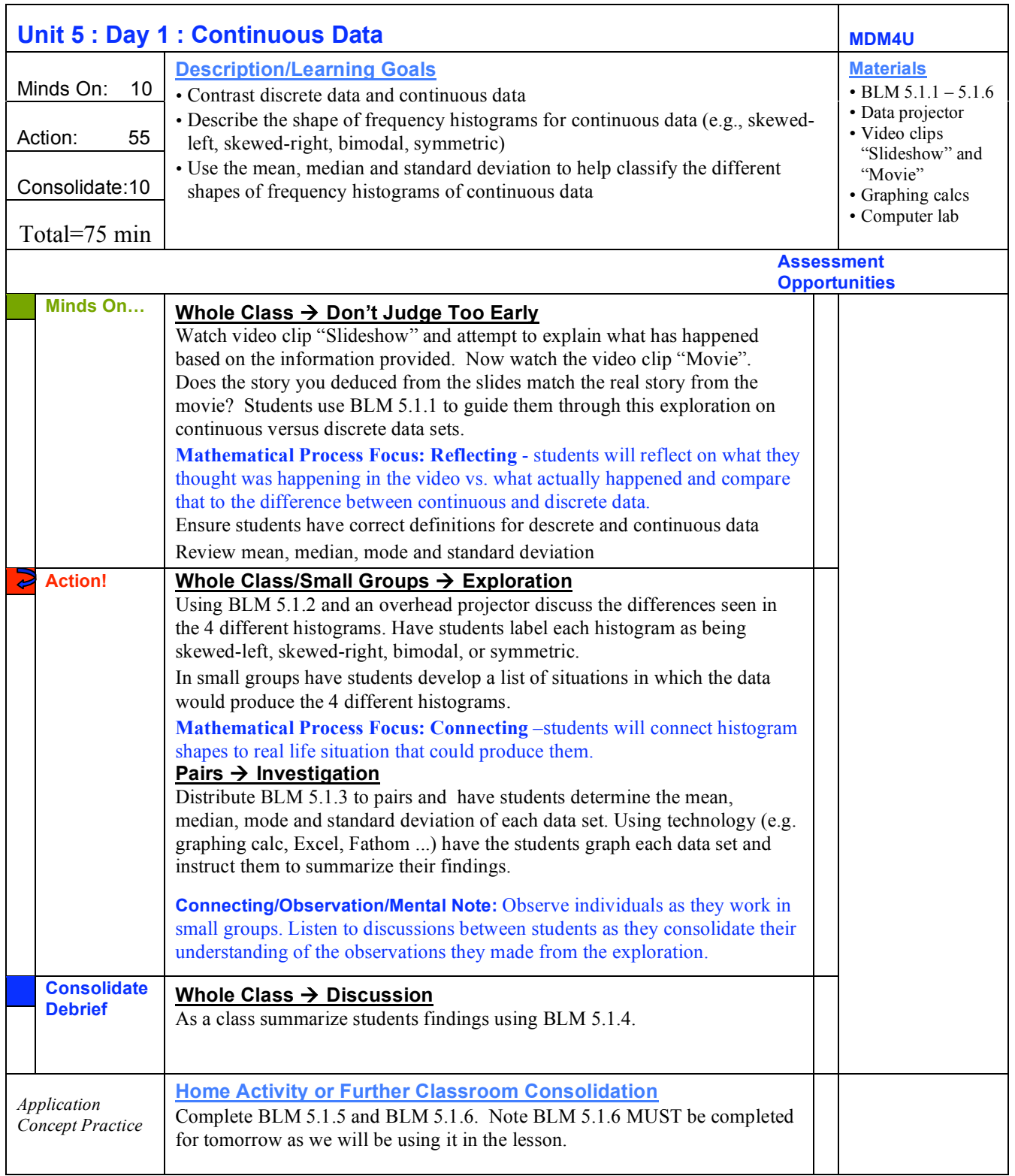

## **5.1.1: Don't Judge Too Soon MDM4U**

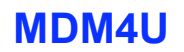

Take a look at the series of slides in the video clip "Slideshow" and attempt to determine what has happened based on the information provided to you.

1. Write a description frame by frame of what you think is happening in this apartment.

- 2. Watch the movie in the video clip "Movie" and write a description of what actually happened in the apartment.
- 3. Did the story you deduced from the slides match the actual story in the movie? Which provides more information?

Mathematicians attempt to interpret events and processes that occur based on the data available to them. The more data that can be collected to fill in the unknown gaps, the more accurately the mathematician or scientist can interpret the story.

Discrete data:

Continouous data:

## **5.1.2: Continuous Data Histograms MDM4U**

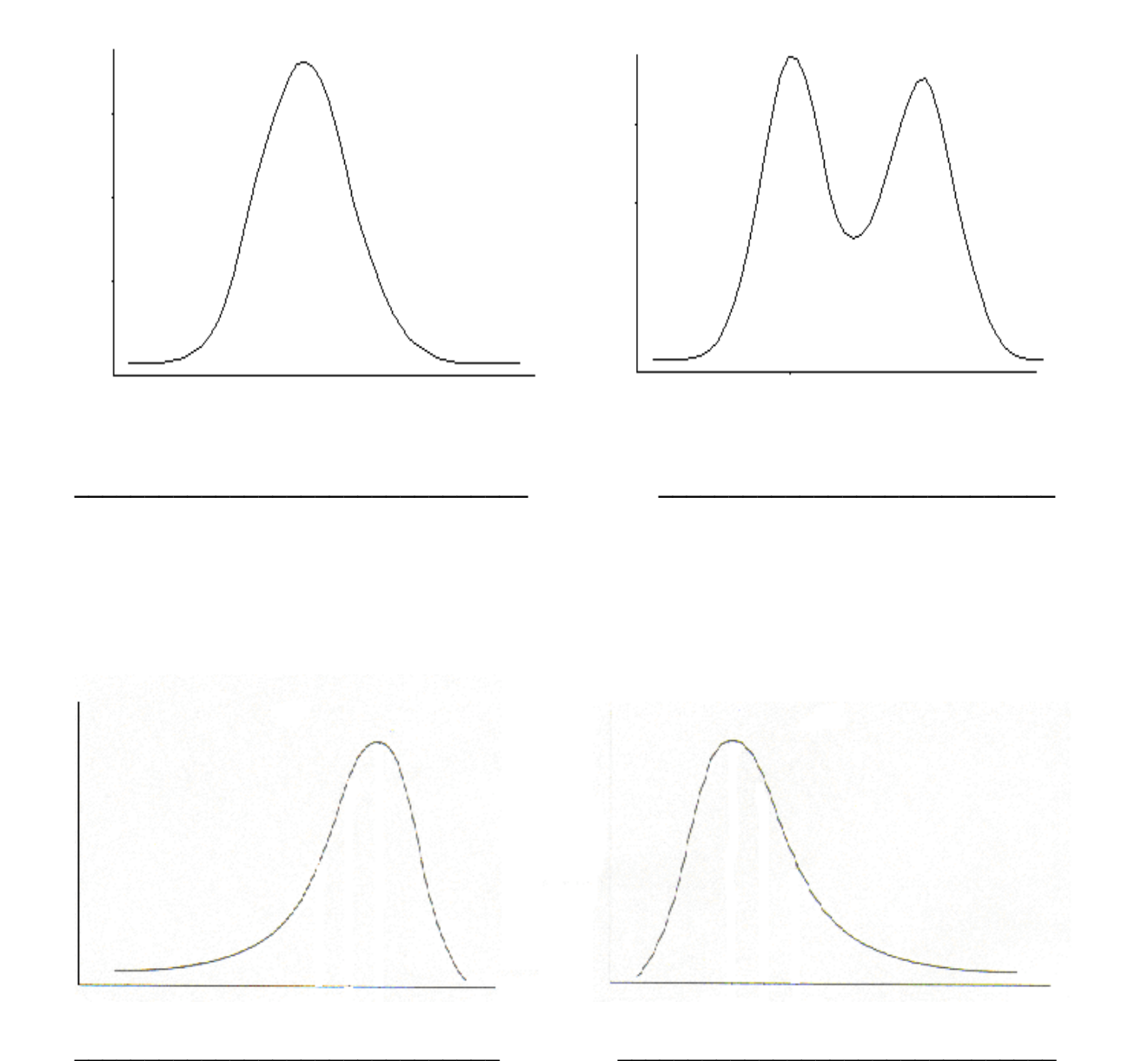

## **5.1.2: Classifying Frequency Histograms – Teacher notes**

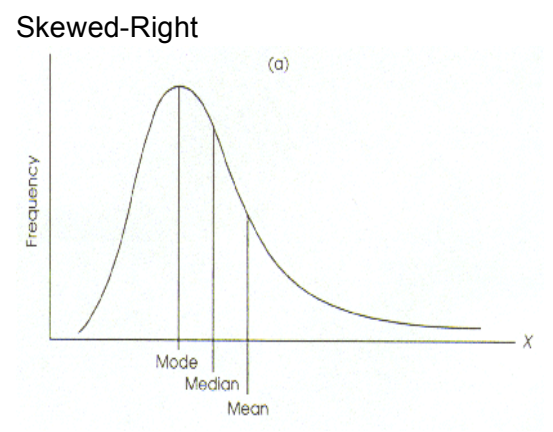

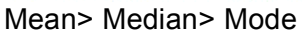

Skewed-Left

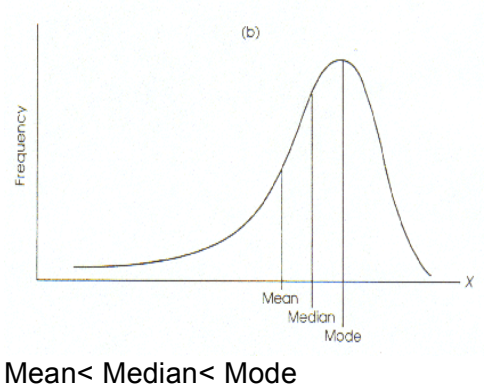

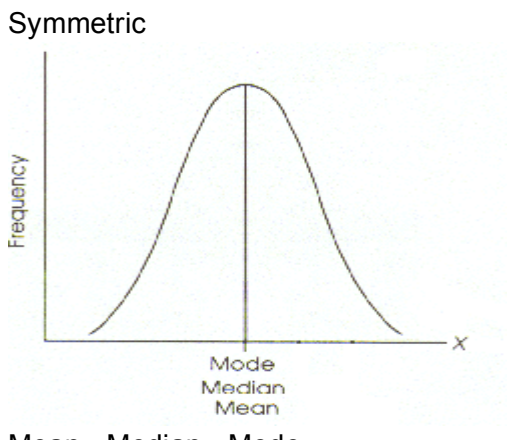

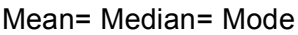

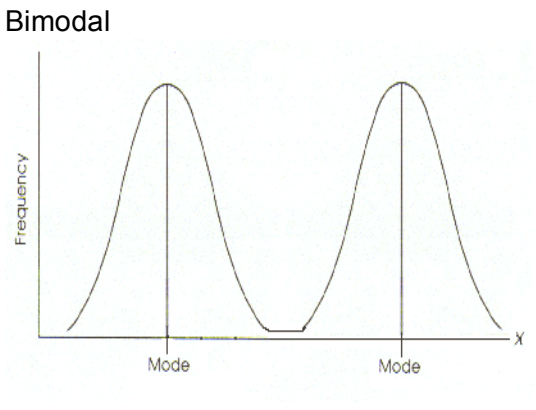

2 modes

## **5.1.3: Classification of Histograms MDM4U**

Using the following data sets calculate the mean, median, mode, and standard deviation. Graph each data set on the grids provided. Label the shape of each graph. Compare your graphs to your measures of central tendency and summarize your findings.

1) Marks on a project {1, 2, 3, 4, 3, 3, 4, 3, 2, 3, 3, 2, 3, 2, 1, 2, 3, 4, 3, 3, 2, 3, 2, 3, 2, 3}

2) Monthly rent (\$) { 625, 750, 800, 650, 725, 1250, 625, 650, 850, 625}

3) Drive thru times (min) {5, 5.5, 6.5, 7, 7.5, 7, 7, 5, 6.5, 5, 5, 8.5, 0.5, 4.5, 7}

4) Age of cousins {12, 15, 8, 12, 15, 10, 3, 14, 15}

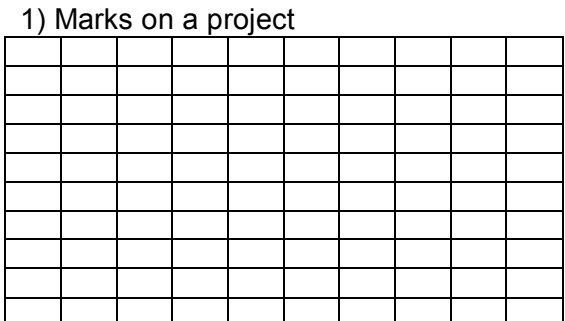

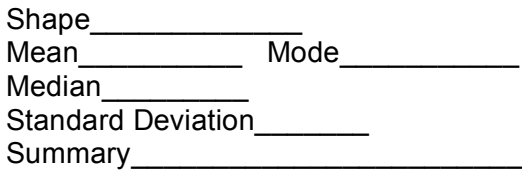

\_\_\_\_\_\_\_\_\_\_\_\_\_\_\_\_\_\_\_\_\_\_\_\_\_\_\_\_\_\_\_\_ \_\_\_\_\_\_\_\_\_\_\_\_\_\_\_\_\_\_\_\_\_\_\_\_\_\_\_\_\_\_\_\_

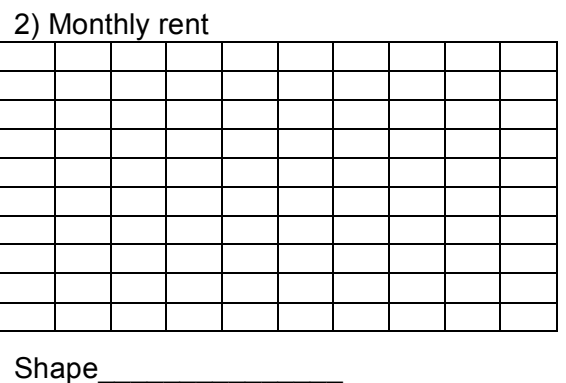

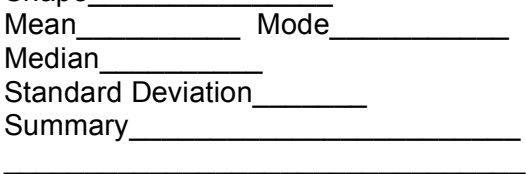

\_\_\_\_\_\_\_\_\_\_\_\_\_\_\_\_\_\_\_\_\_\_\_\_\_\_\_\_\_\_\_\_

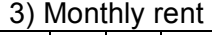

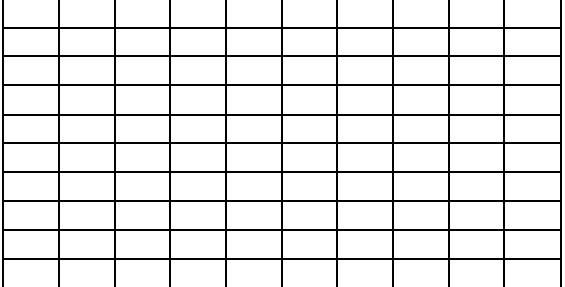

Shape\_\_\_\_\_\_\_\_\_\_\_\_

Mean\_\_\_\_\_\_\_\_\_\_\_ Mode Median<sup>\_\_\_\_\_\_\_\_\_</sup> Standard Deviation Summary \_\_\_\_\_\_\_\_\_\_\_\_\_\_\_\_\_\_\_\_\_\_\_\_ \_\_\_\_\_\_\_\_\_\_\_\_\_\_\_\_\_\_\_\_\_\_\_\_\_\_\_\_\_\_\_\_

#### 4) Age of cousins

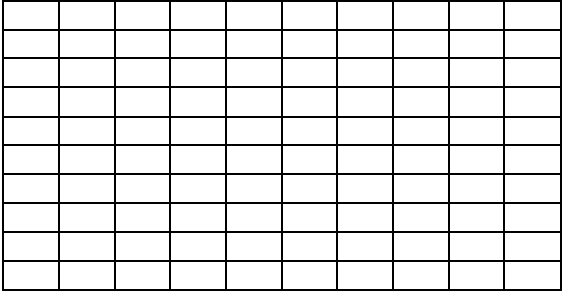

\_\_\_\_\_\_\_\_\_\_\_\_\_\_\_\_\_\_\_\_\_\_\_\_\_\_\_\_\_\_\_\_

Shape\_\_\_\_\_\_\_\_\_\_\_\_\_\_\_  $Mean$ Mode Median Standard Deviation Summary\_\_\_\_\_\_\_\_\_\_\_\_\_\_\_\_\_\_\_\_\_\_\_\_

\_\_\_\_\_\_\_\_\_\_\_\_\_\_\_\_\_\_\_\_\_\_\_\_\_\_\_\_\_\_\_\_

## **5.1.4:Classifying Frequency Histograms Practice MDM4U**

- 1) Identify each of the following situations as discrete distributions or continuous distributions. Explain your reasoning.
	- a) counting the number of outcomes for drawing a card
	- b) measuring the time taken to complete a task
	- c) counting the number of outcomes when tossing three coins
	- d) measuring the maximum distance a ball can be thrown
- 2) Using the mean, median and mode, describe the shape of the frequency histogram.
	- a) mean: 7.5 median: 6 mode: 5.7
	- b) mean: 6 median: 6 mode: 10, 12
	- c) mean: 7.5 median: 8.5 mode: 9
	- d) mean: 7.5 median: 7.5 mode: 7.5
- 3) A pair of dice are rolled numerous times. The sum of the dice, as well as the frequency, is recorded. Calculate the mean, median, mode, and standard deviation. Use these results to identify the shape of this histogram.

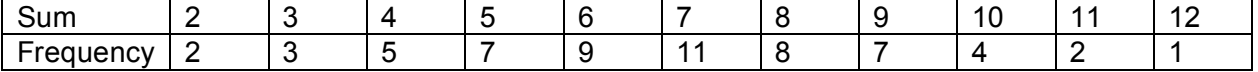

## **5.1.5: Distribution of Data Assignment MDM4U**

The general shape of a frequency distribution (histogram or frequency polygon) can typically be categorized in one of four ways.

- i) U-Shaped Distribution
- ii) Uniform Distribution
- iii) Mound-Shaped Distributions
- iv) Skewed Distributions

### **ACTIVITY:**

Using a spreadsheet program create frequency histograms for the following groups of data taken from a variety of real life situations.

*Copy and Paste the graphs into a word processing document.*

*Below each graph state which category the distribution of the data falls into. Explain. Also, draw a smooth, continuous curve representing the general shape of the distribution.*

#### *Dice Sums*

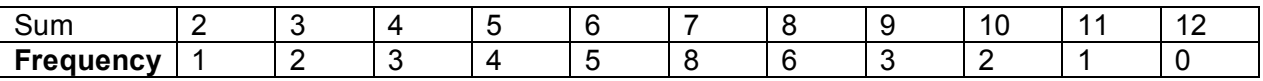

*Simple Dice Game*

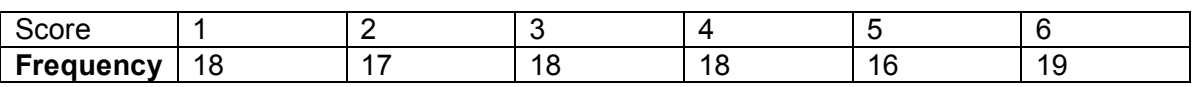

*Spider Solitaire*

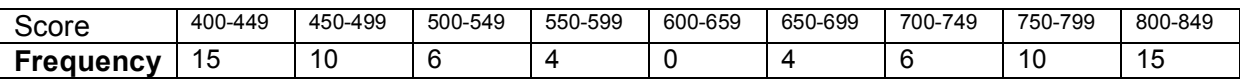

*Solitaire*

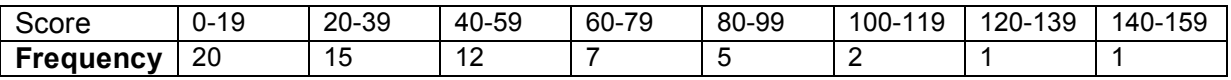

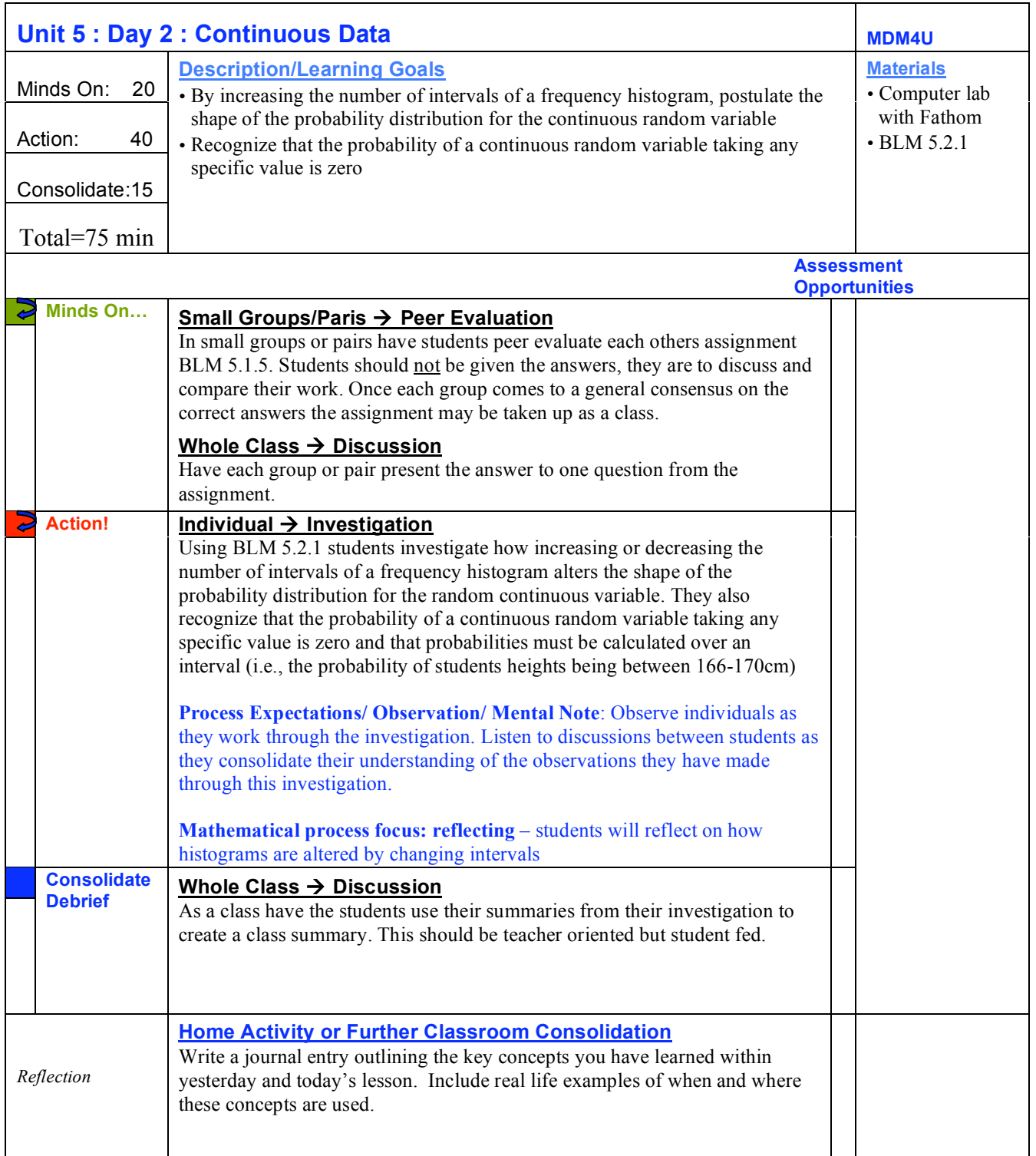

## **5.2.1: Interval Investigation on Continuous Data MDM4U**

### **PART A: Investigation using graph paper**

1) Use the following data to complete the frequency table below.

Table 1. Height of High School Students in cm

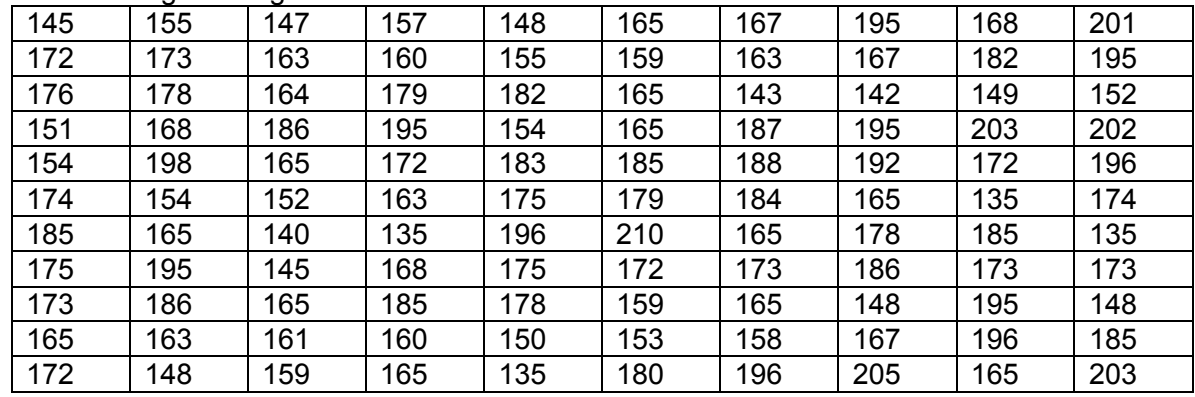

### Table 2. Frequency table

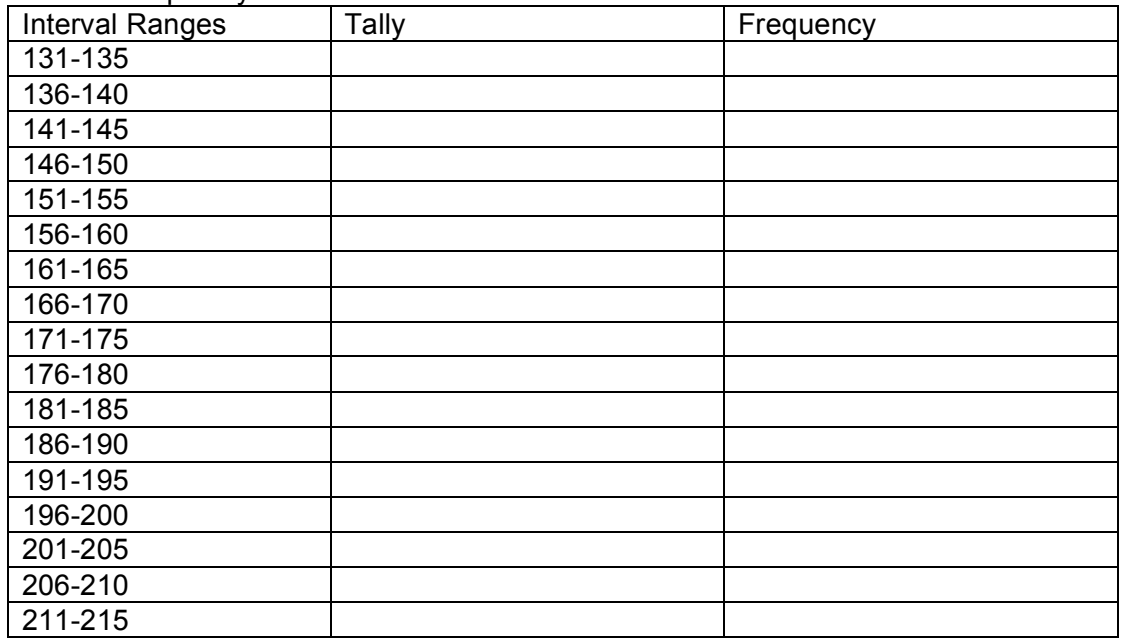

2) Use table 2 and create a frequency histogram and a frequency polygon (approximates the frequency distribution) on graph paper.

3) Describe the shape of these graphs.

4) Decrease the number of intervals by grouping them together in ranges of 25 i.e., 125-149, 150-174 and so on. Using the new frequencies and interval ranges graph a frequency histogram and a frequency polygon on a separate piece of graph paper.

### **5.2.1: Interval Investigation on Continuous Data(continued) MDM4U**

5) Describe the shape of these graphs.

6) What do you notice has happened to the graphs by changing the number of intervals?

#### **PART B: Investigation using technology**

- 1) Create a histogram in fathom using the data from table 1 in part A.
- 2) What is the interval of your bars in your histogram
- 3) How would you describe the shape of this histogram
- 4) Place your curser between two of the histogram bars and increase the size of the interval of the bars, thus **decreasing** the number of intervals overall. Change your x- and y-axis so that the entire histogram is visible if necessary. How would you now describe the shape of this histogram
- 5) Now decrease the size of the intervals bars, thus **increasing** the number of intervals overall. How would you describe the shape of this histogram.
- 6) Create your own or find a random continuous data set. Make a frequency table using your data set and an appropriate interval range. Create a frequency histogram and frequency polygon using your frequency table. Now repeat part B and create 10 different histograms by altering the number of intervals. Your data set must contain a minimum of 50 data points.
- 7) In two or three sentences summarize your findings on how increasing and or decreasing the intervals of a frequency histogram alters the shape of the probability distribution for the continuous random variable.

### **5.2.1:Interval Investigation on Continuous Data(continued) MDM4U**

### **Part C: Investigating probability**

1) Using the frequency histogram you graphed in part A #2 determine the probability of a student being 161 cm tall.

2) What is the probability of a student being 178 cm tall?

3) What is the probability of a student being 199 cm tall?

4) What do you notice about the probabilities of these individual heights? What do you think would be a better way to calculate probabilities for continuous random data?

5) Calculate the probability that the students heights are within the interval range of 156- 160? What about between the interval range of 171-175?

6) Summarize your findings by explaining how to calculate probabilities using continuous random data.

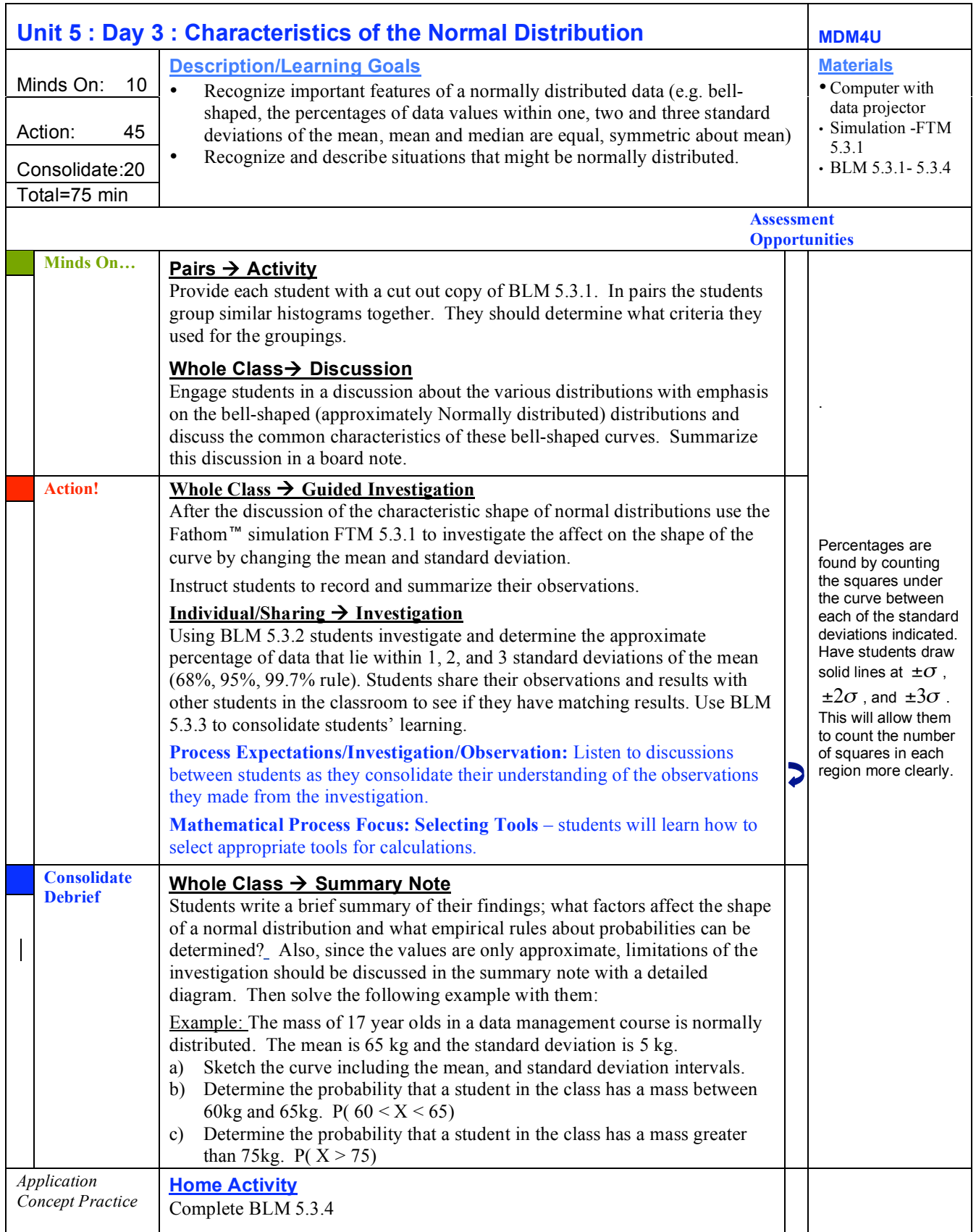

## **5.3.1: What's Normal? MDM4U**

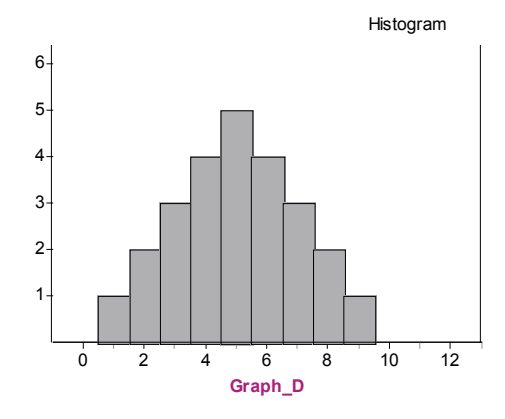

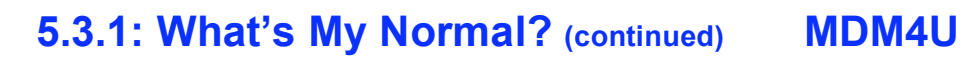

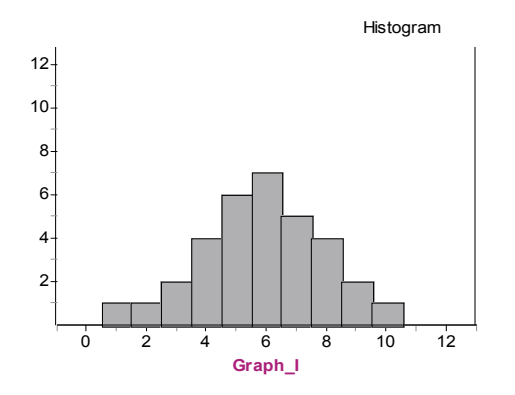

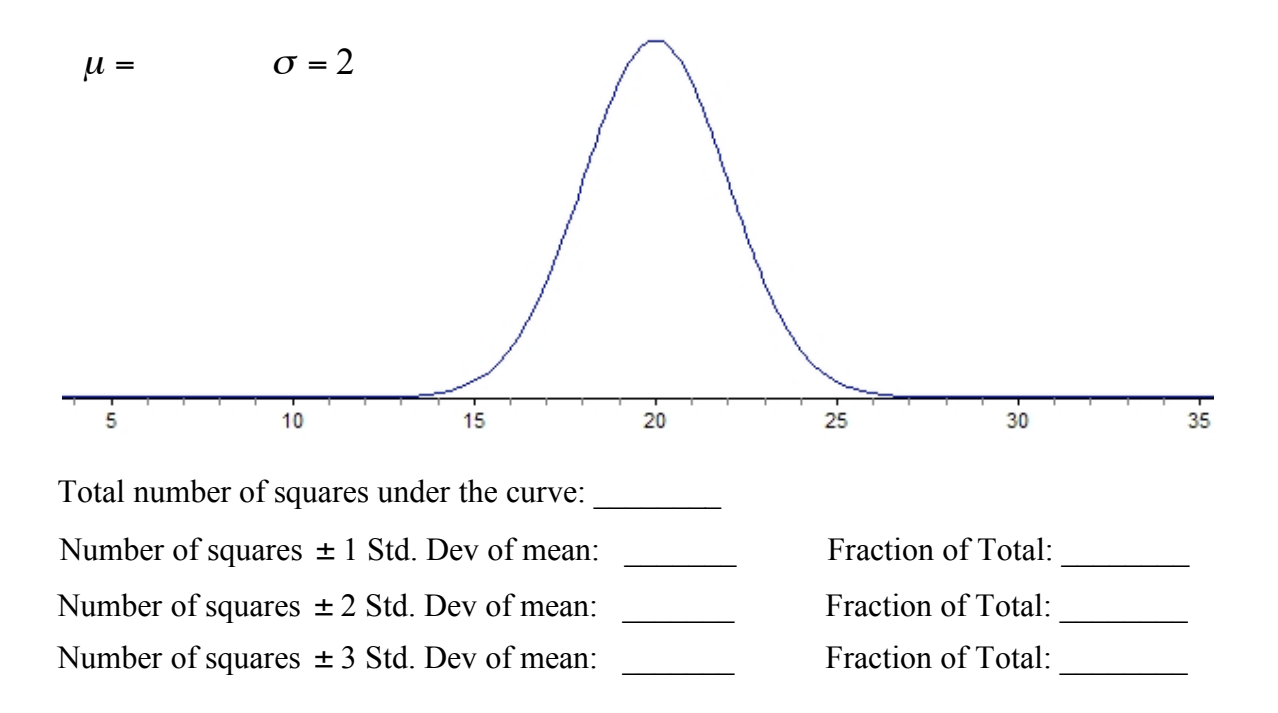

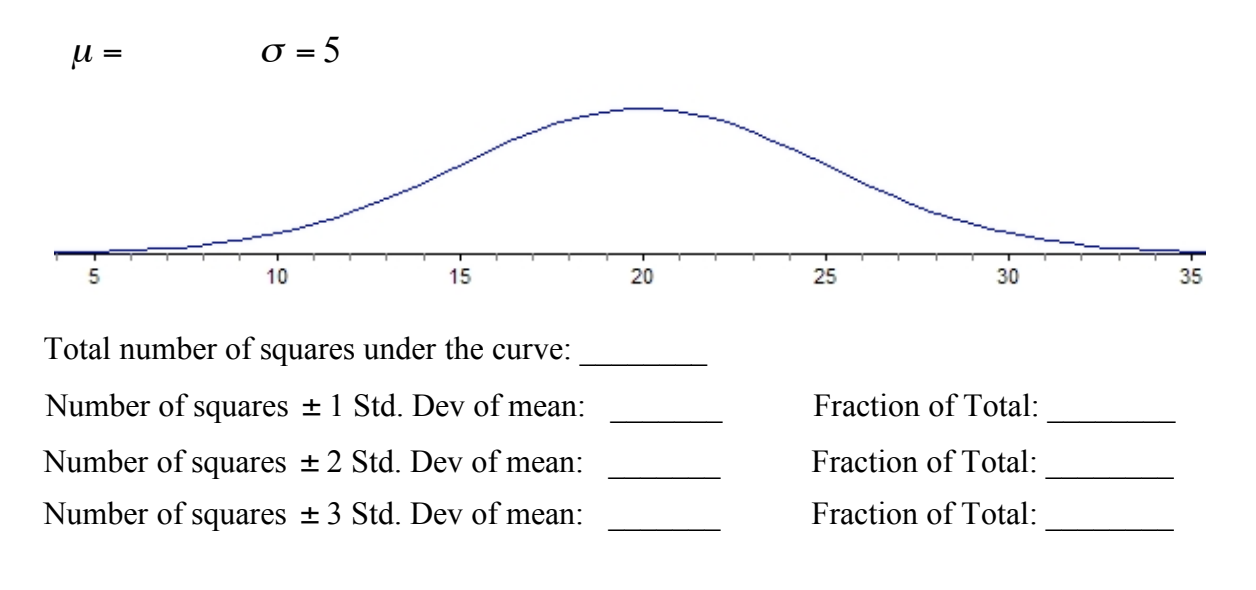

**Summarize Your Observations:** What do you notice about the number of squares under the curve for each distribution? Write a rule for the percentage of data points within 1, 2 and 3 standard deviations of the mean.

## **5.3.3: 68%,95%,99.7% Rule MDM4U**

For any given normal distribution X, the percentage of data;

- between  $\mu \sigma$  and  $\mu + \sigma$  is approximately 68%. (i.e. within one standard deviation of the mean.)
- between  $\mu 2\sigma$  and  $\mu + 2\sigma$  is approximately 95%
- between  $\mu 3\sigma$  and  $\mu + 3\sigma$  is approximately 99.7%

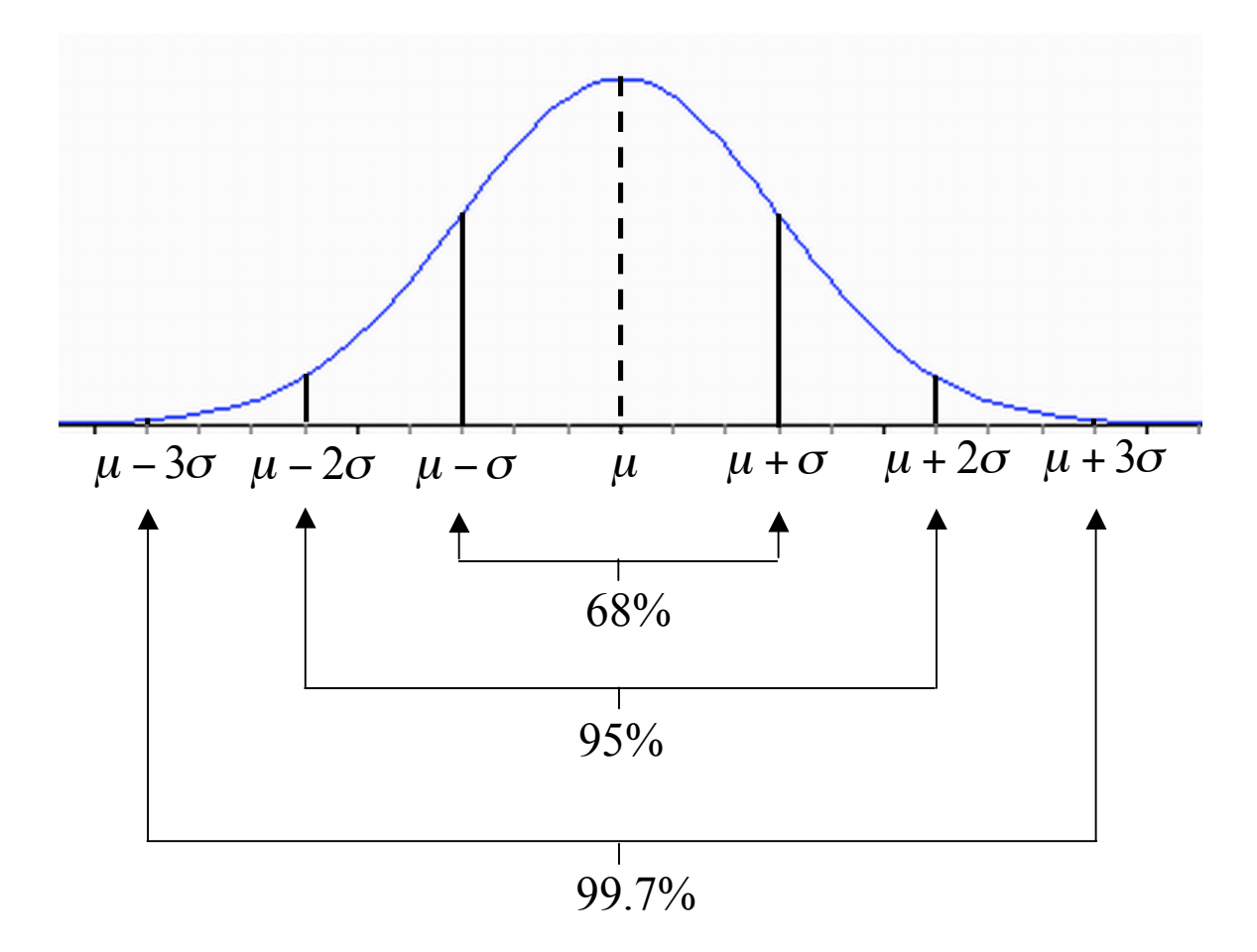

## **5.3.4: Normal Distribution Practice MDM4U**

1. Name the following distributions.

a.  $\qquad \qquad b.$ 

- 2. Sally is 164 cm tall. In her school, the girls heights are normally distributed with a mean of 168cm and a standard deviation of 4cm.
	- a. What is the probability that Sally's friend Joanne is taller than she is?

**\_\_\_\_\_\_\_\_\_\_\_\_\_\_\_\_\_\_\_\_\_\_\_ \_\_\_\_\_\_\_\_\_\_\_\_\_\_\_\_\_\_\_\_**

- b. What is the probability that Joanne is between 164cm and 172cm tall?
- 3. The daily sales of Gary's chip truck has a mean of \$675.00 and a standard deviation of \$35.50.
	- a. What percent of time will the daily sales be greater than \$639.50?
	- b. What percent of time will the daily sales be less than \$746.00?
- 4. The mean household income in Kingston is \$45000 with a standard deviation of \$15000. Household incomes below \$30000 will receive a tax credit, household incomes between \$30000 and \$75000 will have to pay a 2% tax, and household incomes over \$75000 will have to pay a 5% tax.
	- a. What percentage of households will have to pay a 2% tax
	- b. What percentage of households will not have to pay tax
	- c. What percentage of households will pay tax.
- 5. An elite university only accepts the top 5% of students within the province to attend their university. Last year the student's average marks were normally distributed with a mean of 75% and a standard deviation of 7.5%. What average is needed in order to attend this university?

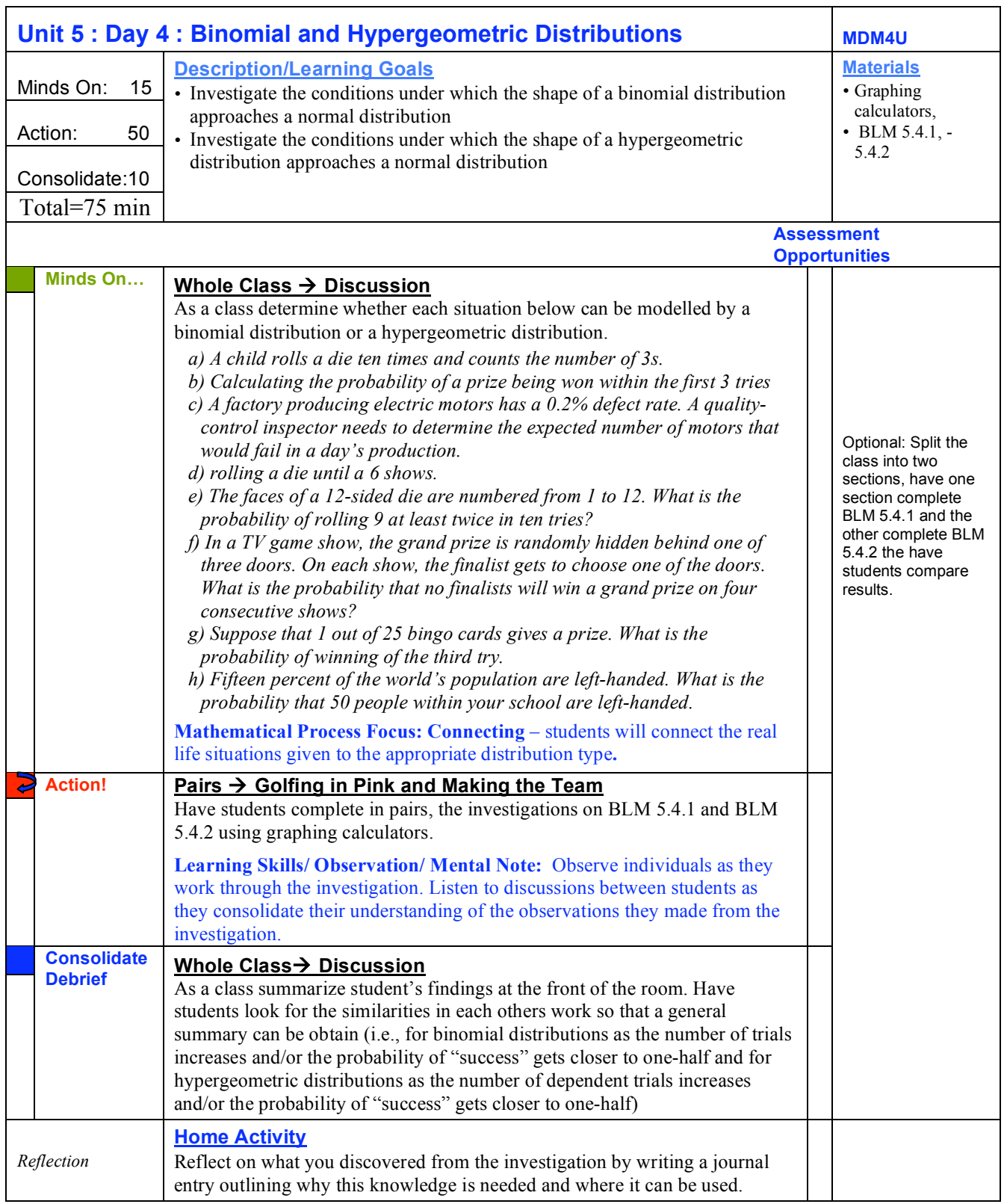

## **5.4.1: Golfing in Pink MDM4U**

### Success/Failure Simulation

A golf ball manufacturing company produces standard white golf balls. They have decided for this upcoming season to make 30% of their golf balls pink in order to support a breast cancer fundraiser. The production line randomly mixes the two colours of balls together and packages 15 golf balls per box. Through investigation develop a simulation to determine the expected number of pink golf balls in a box.

- 1. Using the above example and your graphing calculator, enter the number of successes in 10 trials.
- 2. With the cursor on L2, enter the binompdf (function  $[(2^{nd}, \text{vars}, 0, \text{number of trials},$ probability of success) STO $\rightarrow$ , 2<sup>nd</sup>, L1, enter]
- 3. Use STAT PLOT to construct a histogram using L1 as Xlist and L2 as Freq.
- 4. Now, construct a normal distribution approximation for this binomial distribution. From the DISTR menu move to DRAW and select ShadeNorm(function and use 0,0,6,and 3 as the parameters. The normal approximation should now appear superimposed on the binomial histogram.
- 5. Investigate the effects of changing the binomial probability of success, *p*. Keep the number of trials at 10 and repeat steps 2-4 for four different *p* values. In step 4, use the ShadeNorm( function and enter 0,0, 10p,  $\sqrt{10 \text{ pq}}$  for each value of p. You will have to adjust the window settings for some of these situations.
- 6. For the different *p* value in step 5, make a subjective estimate of how good an approximation the normal distribution is for the underlying binomial distribution. Summarize your results.
- 7. Statistical theory states that for a binomial distribution with n trials and probability of success  $p$ , a normal distribution with  $\mu$  =  $np$  and  $\sigma$  =  $\sqrt{npq\,}$  is a reasonable approximation as long as both *np* and *nq* are greater than 5. Recall that *q=1-p* is the probability of failure. Do your results meet these criteria?

## **5.4.2: Making the Team! MDM4U**

### Choosing a Hockey Team

The mayor of Toronto has decided that the city's population can now host a second NHL team. The coach has hosted try-outs and has cut the possible player list down to 50 players. The coach has to select 22 players from this list of 50 possible players. Suppose that 28 of these 50 players are non-Canadian. Develop a simulation to determine the probability distribution for the number of Canadians selected for this team.

- 1. Using the above example and your graphing calculator, enter the number of successes in 10 trials.
- 2. With the cursor on L2, enter the binompdf (function  $[(2^{nd}, \text{vars}, 0, \text{number of trials},$ probability of success) STO $\rightarrow$ , 2<sup>nd</sup>, L1, enter]
- 3. Use STAT PLOT to construct a histogram using L1 as Xlist and L2 as Freq.
- 4. Now, construct a normal distribution approximation for this hypergeometric distribution. From the DISTR menu move to DRAW and select ShadeNorm(function and use 0,0,6,and  $\sqrt{3}$  as the parameters. The normal approximation should now appear superimposed on the hypergeometric histogram.
- 5. Investigate the effects of changing the binomial probability of success, *p*. Keep the number of trials at 10 and repeat steps 2-4 for four different *p* values. In step 4, use the ShadeNorm( function and enter 0,0, 10p,  $\sqrt{10 \text{ pq}}$  for each value of p. You will have to adjust the window settings for some of these situations.
- 6. For the different *p* value in step 5, make a subjective estimate of how good an approximation the normal distribution is for the underlying hypergeometric distribution. Summarize your results.

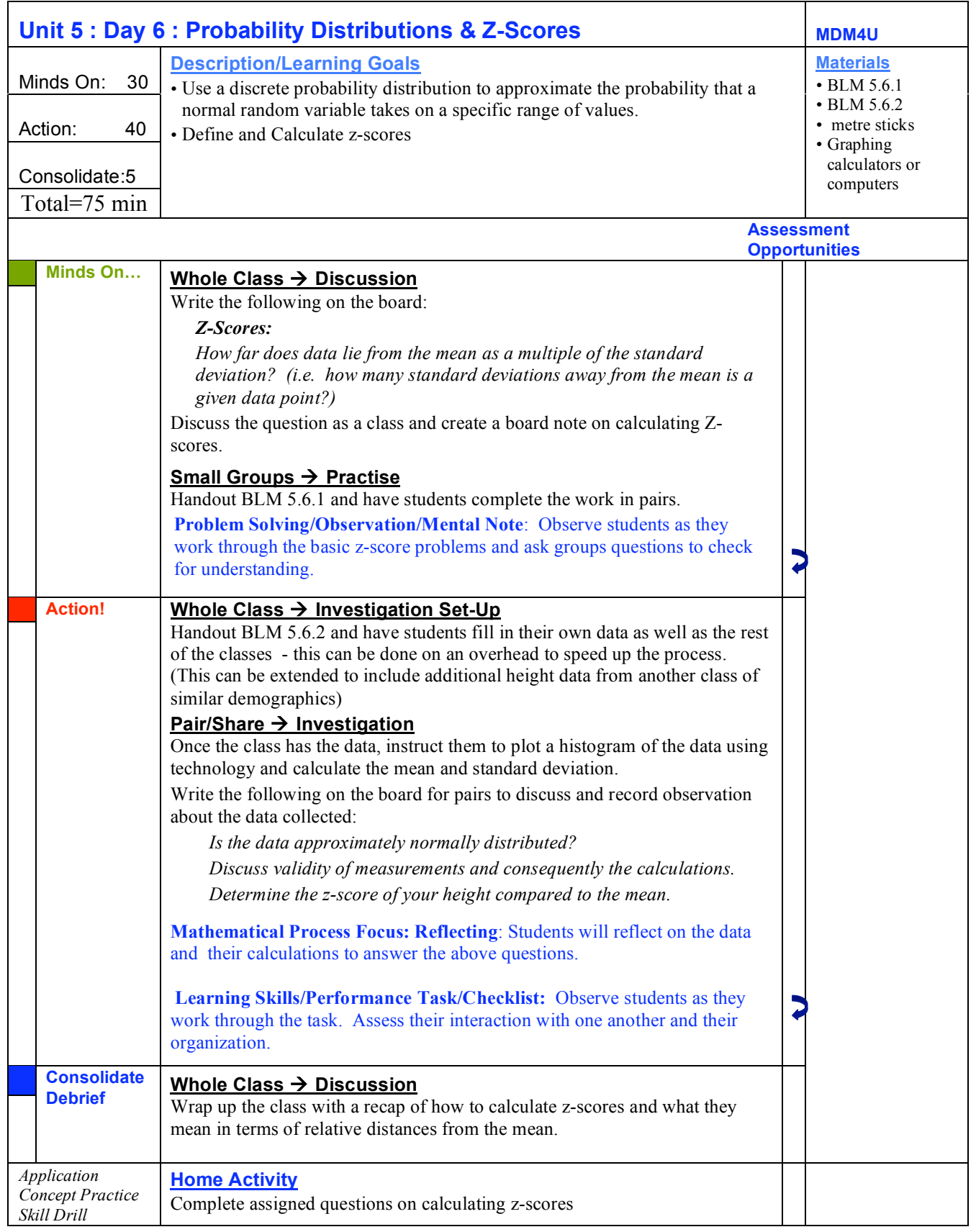

## **5.6.1: Catching Z's MDM4U**

- 1. Calculate the z-scores for the following data points if the mean for the data set is 6 and the standard deviation is 2. a) 4 b) 7 c) 1.5
- 2. A student scores 85% on a data management test. The class average was determined to be 77% with a standard deviation of 3.2%. How many standard deviations from the mean is the students' score? Is the score above or below the mean?
- 3. A data set has a mean of 23. Determine the value of the data points corresponding to the following z-score values

a) 0.6 b) 1.5 c) -2.3

- 4. A given data point in a set of data has a value of 7.3. Determine the mean of the data set if the data point has the following z-score values a) 2.1 c) -1.5
- 5. Calculate the mean ( $\mu$ ) of a data set given the following information about the data point and the standard deviation
	- a)  $x = 78$ ,  $\sigma = 8$  b)  $x = 198$ ,  $\sigma = 23.6$

## **5.6.2: Tall Tales MDM4U**

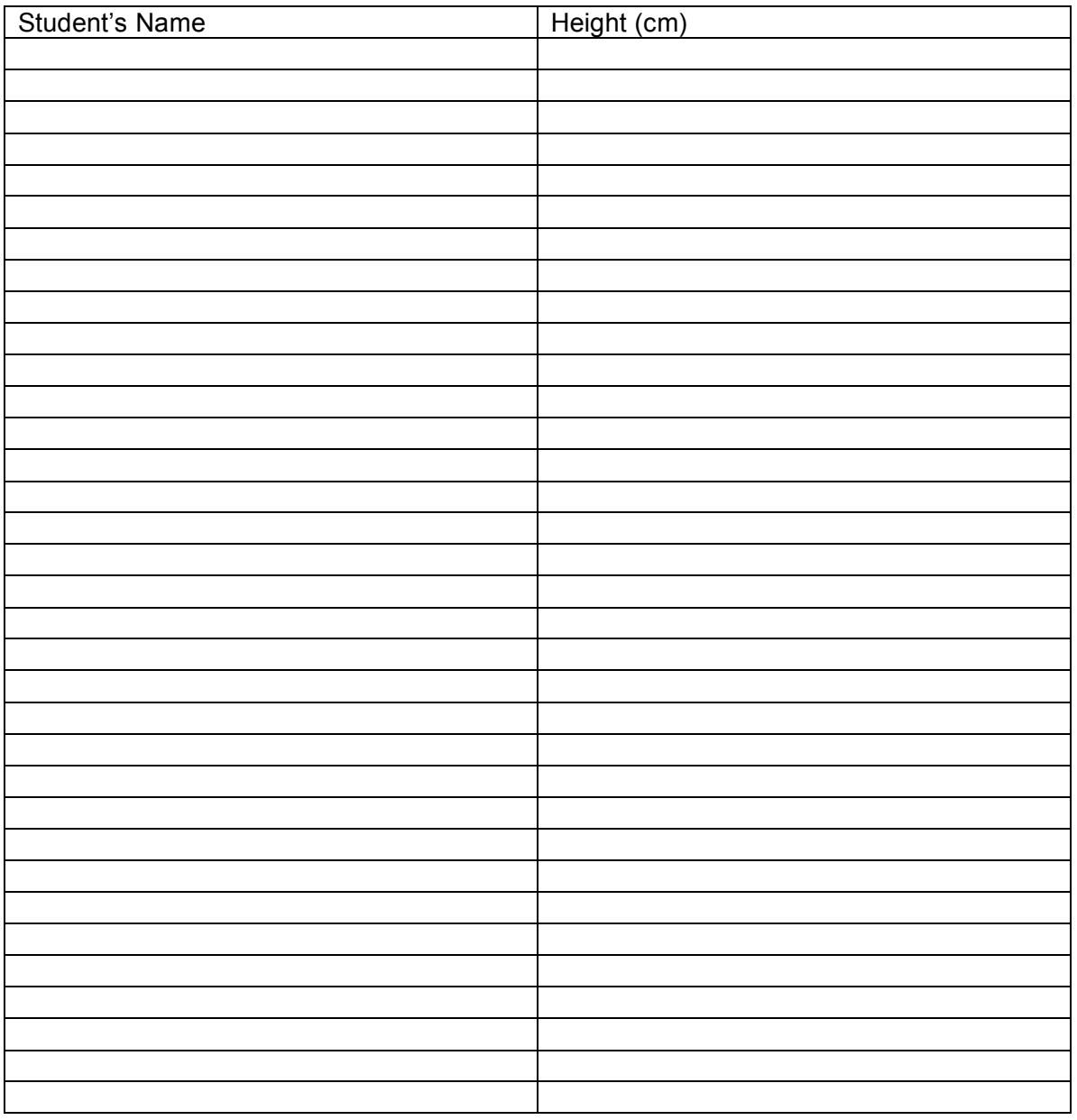

Mean\_\_\_\_\_\_\_\_\_\_\_\_\_

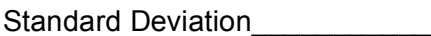

z-score of your height from the mean\_\_\_\_\_\_\_\_\_\_\_\_\_\_\_

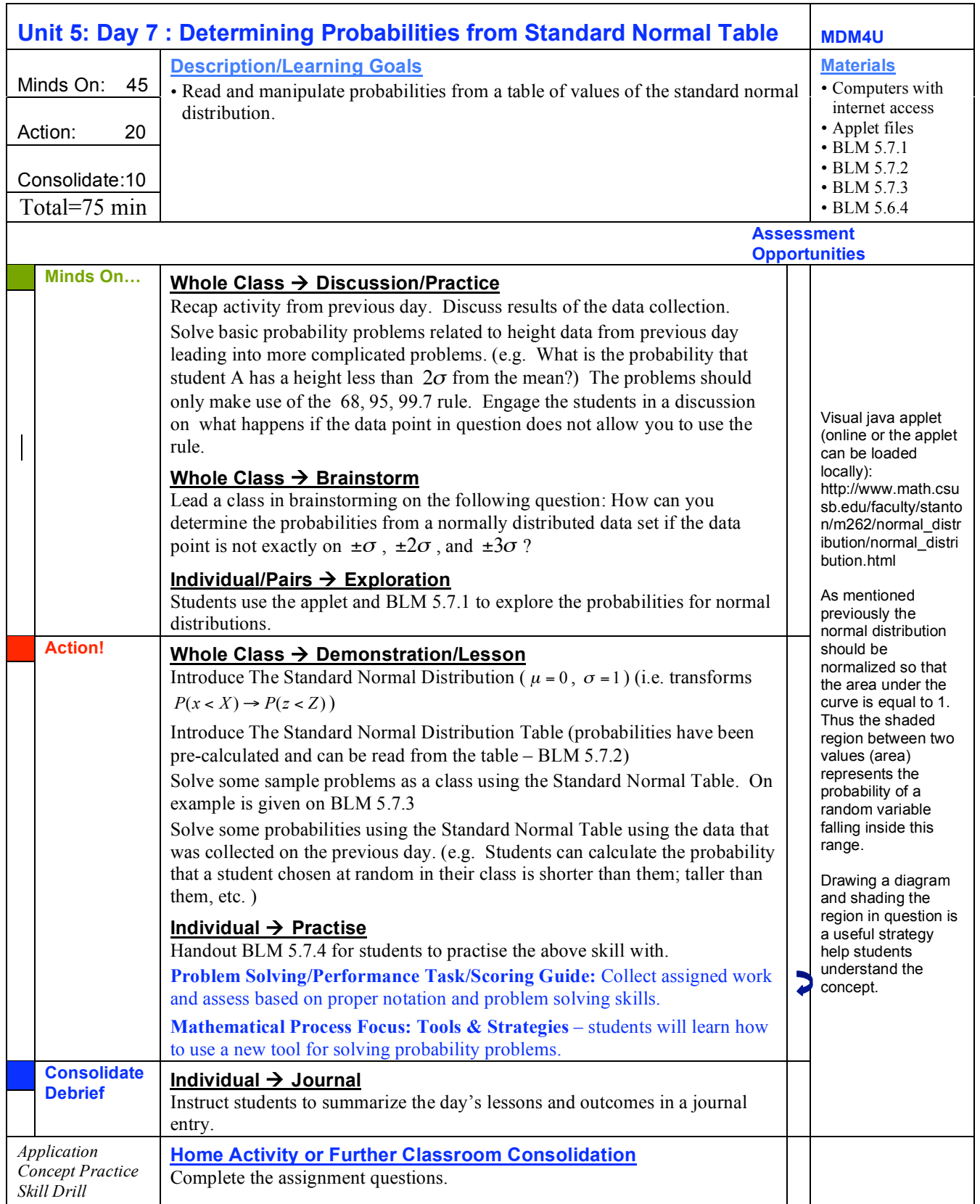

## **5.7.1: Normal Distribution Exploration MDM4U**

### **Normal Distribution Calculator (Java Applet)**

**Recall:** the area under the entire bell curve is exactly 1. Therefore any fraction of the curve that is shaded should be a decimal value less than one. This decimal value related to the shaded area under the curve represents the probability that a data value lies between the lowerbound  $(x_1)$  and upperbound  $(x_2)$ .

- 1. Load up the applet on your computer.
- 2. Set the mean to 25 and the standard deviation to 5.

### **Empirical Rule Validation:**

- 3. Set  $x_1$  to 20 and  $x_2$  to 30. Before calculating; estimate (by shading the area between  $x_1$  and  $x_2$ ) what the probability,  $P(20 < X < 30)$ , should be. Check this and record your values.
- 4. Repeat step 3 using a
	- i)  $x_1 = 15$  and  $x_2 = 35$
	- ii)  $x_1 = 10$  and  $x_2 = 40$ .
	- iii)  $x_1 = 25$  and  $x_2 = 30$ .
	- iv)  $x_1 = -1E99$  and  $x_2 = 25$ .

Record your estimates and calculated observations. Were your estimates correct?

**Calculating Probabilities:** What happens if the data values are not exactly positioned at integer multiples of the standard deviation?

- 5. Keep the same mean and standard deviation.
- 6. On the graphs provided draw lines corresponding to  $x_1$  and  $x_2$ ; shade the region between them. Estimate the probability (i.e. percentage, written as a decimal, of the curve that is filled) and then use the probability calculator to check your values.

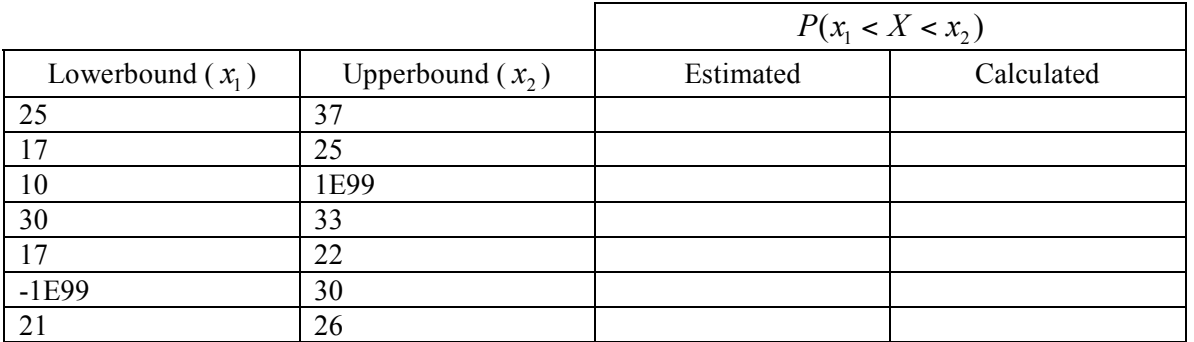

- 7. Comment on your accuracy by comparing your estimated and calculated values.
- 8. Shade an area that represents 20% of the area. Estimate the values of  $x_1$  and  $x_2$ . Check using the applet calculator. Comment on your accuracy.

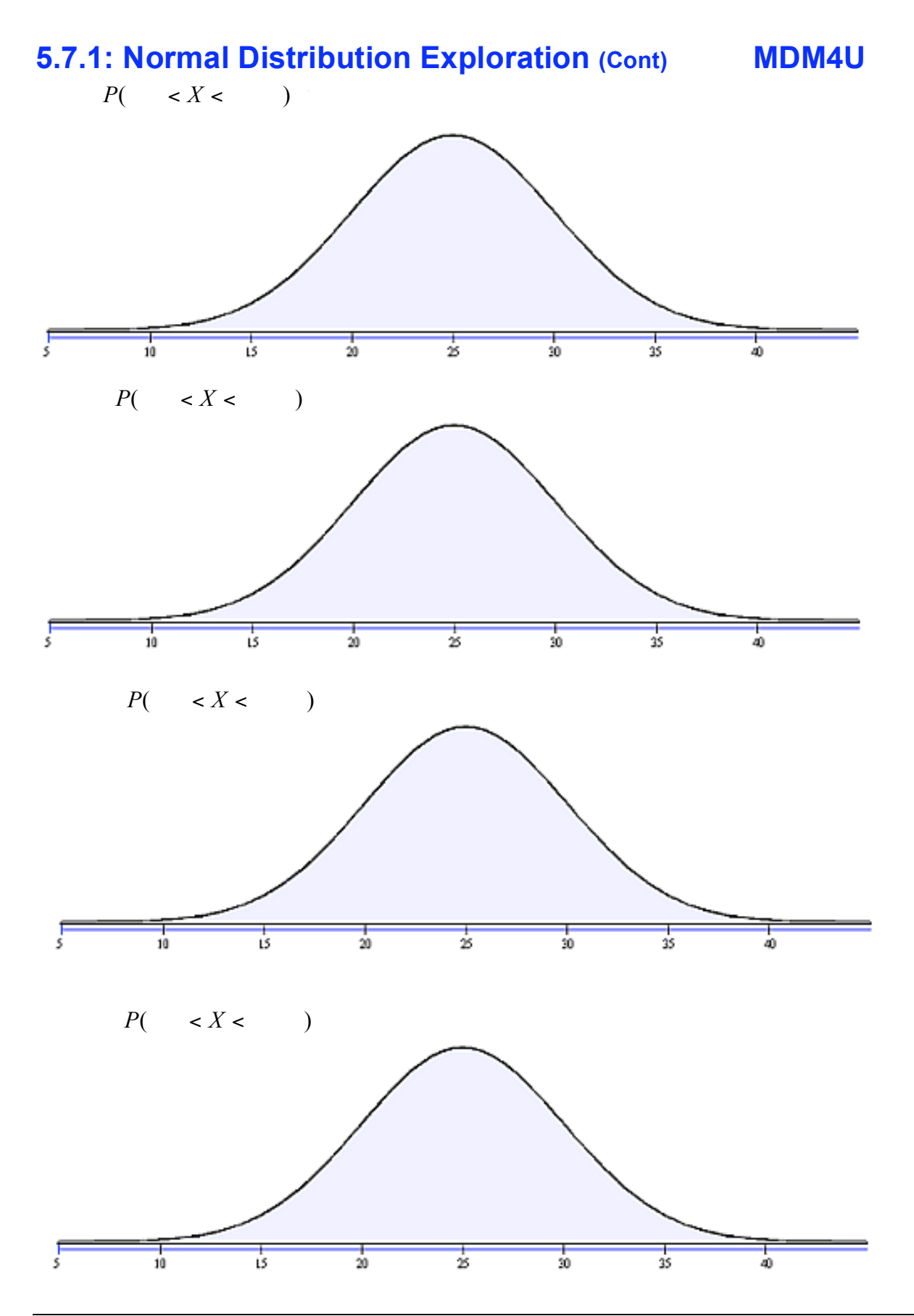

## **5.7.2: Standard Normal Distribution Table MDM4U**

#### Standard Normal Distribution

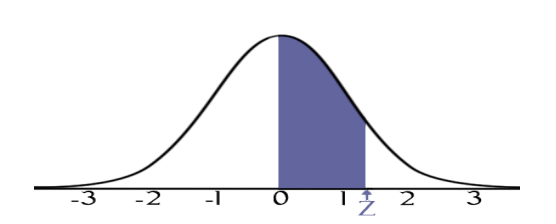

Probabilities are found between 0 and z. Negative z-scores have the same probability.

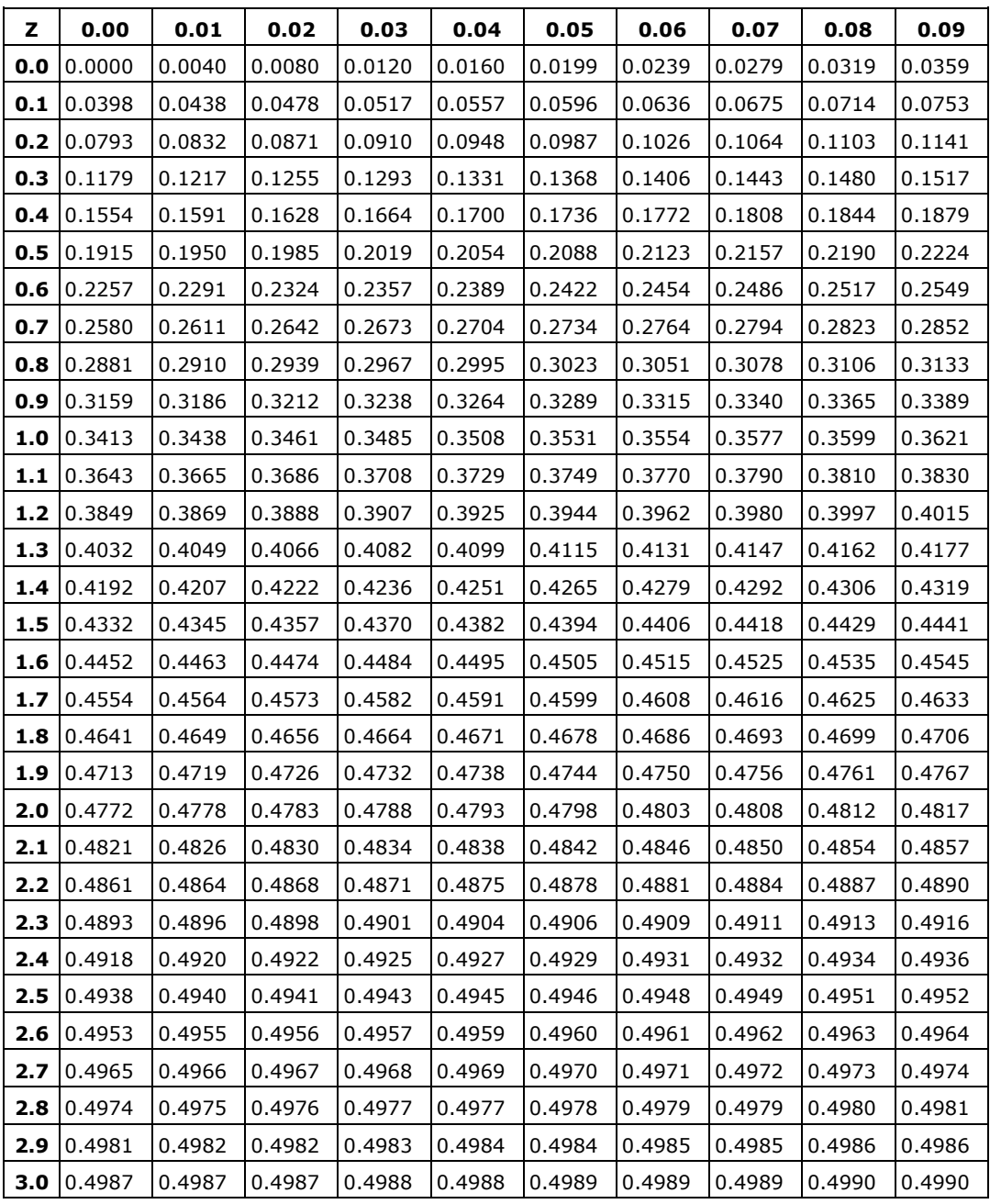

## **5.7.3: Calculating Probabilities (Teacher Note) MDM4U**

Using the Standard Normal Distribution table to solve Normal Distribution problems.

### **Example:**

The mean score on a test (out of 60) was found to be 50.6 and the standard deviation was determined to be 2.3.

- a) Determine the probability that a student's score chosen at random is less than 55.
- b) Determine the probability that a student's score chosen at random is greater than 55.

c)  $P(47 < x < 53)$  (score is between 47 and 53)

Solutions:

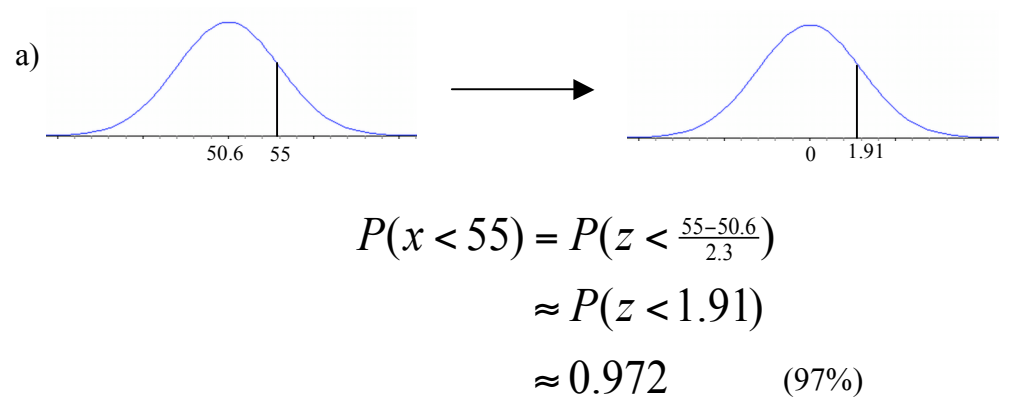

b) 
$$
P(x > 55) = P(z > 55)
$$
  
= 1 - P(z < 55)  
= 1 - 0.972  
 $\approx 0.028$  (3%)

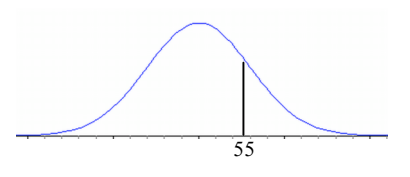

c) 
$$
P(47 < x < 53) = P(\frac{47-50.6}{2.3} < z < \frac{53-50.6}{2.3})
$$

$$
= P(z < \frac{53-50.6}{2.3}) - P(z < \frac{47-50.6}{2.3})
$$

$$
\approx P(z < 1.04) - P(z < -1.57)
$$

$$
\approx 0.8508 - 0.0582
$$

$$
\approx 0.793 \tag{79\%}
$$

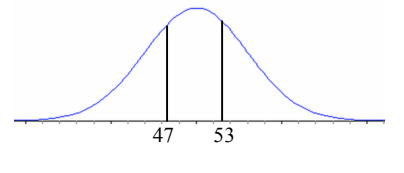

## **5.7.4: Calculating Probabilities Practise MDM4U**

Use the Standard Normal Distribution table to solve Normal Distribution problems. Include a sketch of the distribution with your solution including each of the standard deviation intervals.

A data set is normally distributed with a mean of 25 and a standard deviation of 5. Using the zscore tables determine the following probabilities for a data point chosen at random. a) *P*(*x* < 25) b)  $P(x < 20)$ 

c)  $P(x > 30)$ 

d)  $P(20 < x < 30)$ 

e)  $P(15 < x < 35)$ 

f)  $P(17 < x < 22)$ 

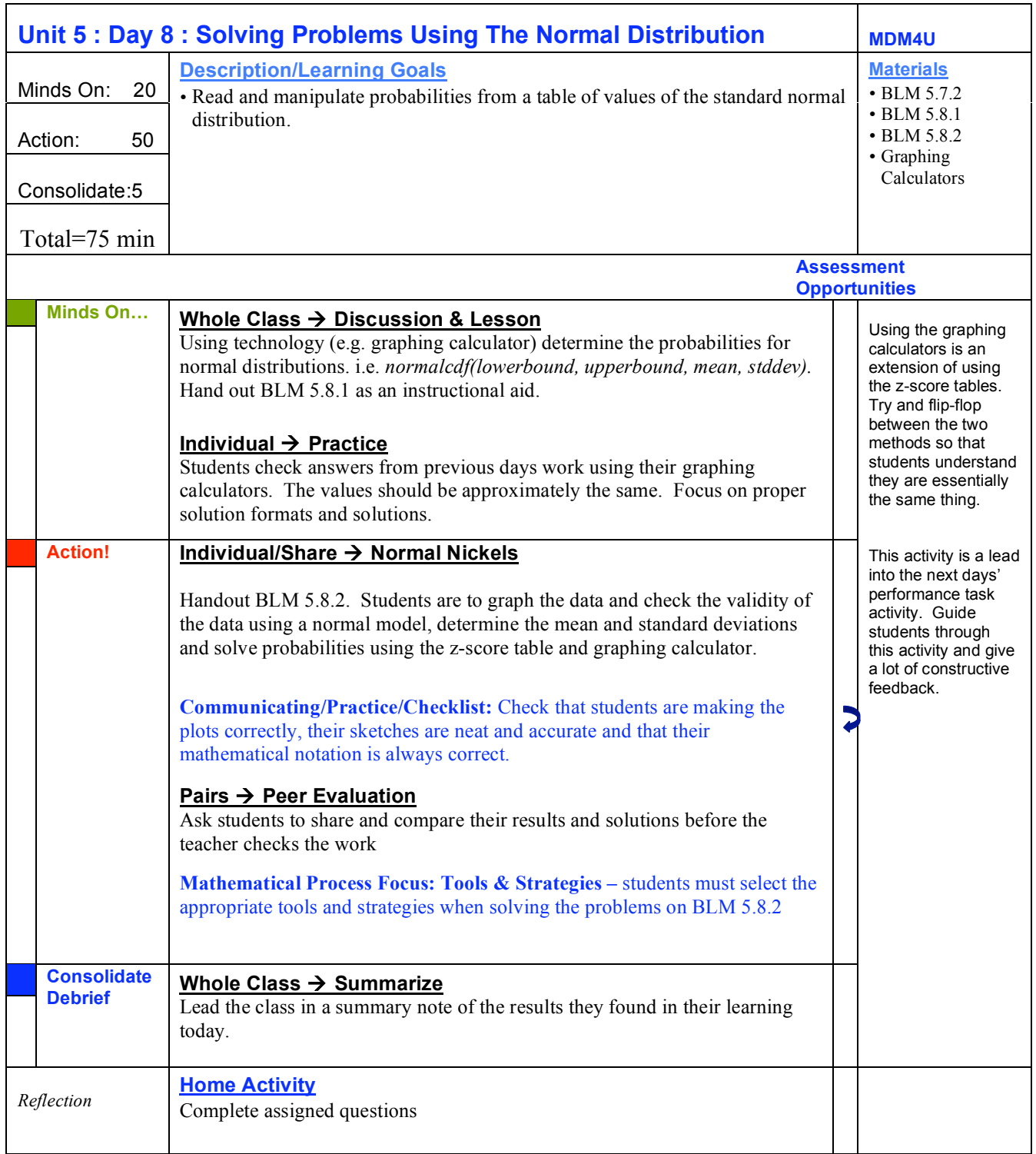

# **5.8.1: Reference Sheet: normalcdf() MDM4U** normalcdf(lowerbound, upperbound,  $\mu$  ,  $\sigma$  ) Lowest x value (left) highest x value (right) mean standard deviation

1. Finding the probability of a value being less than an *upperbound x* value:

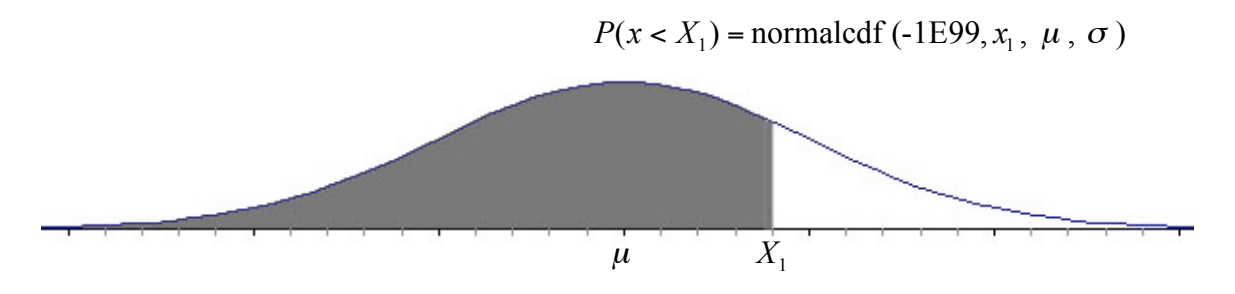

\**Note:* -1E99 =  $-1 \times 10^{99}$  which approximates  $-\infty$  (the "farthest left" you can go)

 $P(x > X_1)$  = normalcdf ( $X_1$ , 1E99,  $\mu$ ,  $\sigma$ )

2. Finding the probability of a value being greater than an *lowerbound x* value:

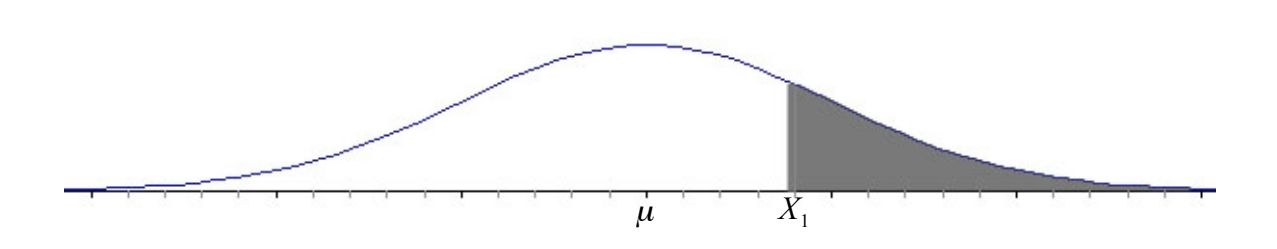

3. Finding the probability of a value being between two x values:

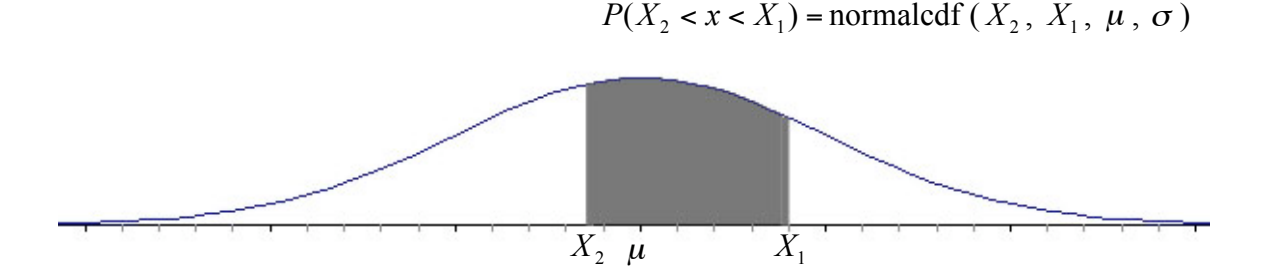

## **5.8.2: Normal Nickels MDM4U**

A student meticulously measured the mass of 100 nickels. The data below was collected and will be analyzed.

#### Mass of Nickels (grams)

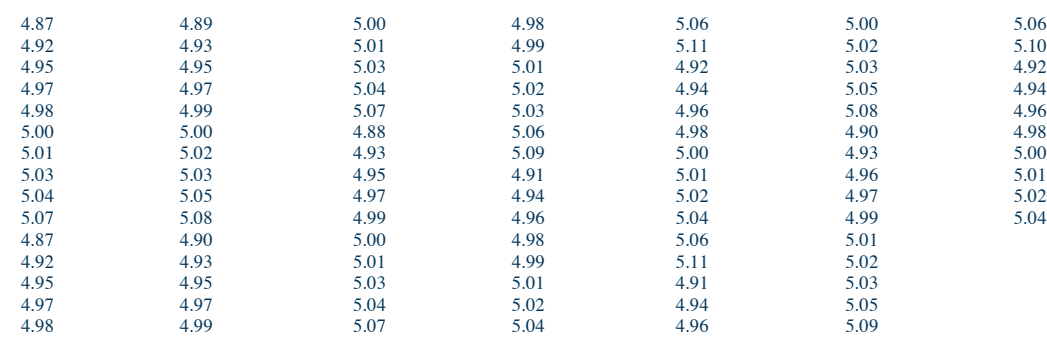

- 1. Make a frequency histogram of this data using Fathom ® or similar technology. Does the data appear to be normally distributed? Explain.
- 2. Calculate the mean and standard deviation of the data.
- 3. Print out a large graphic of the plot. Using a pencil, clearly draw vertical lines at points along the horizontal axis that correspond to the mean, one standard deviation, two standard deviations and three standard deviations above and below the mean. Label the lines clearly.

#### **Experimental Trials:**

[ All solutions should include a clearly labelled sketch with the area in question shaded along with a mathematical statement – for example:  $P(x < X)$  = *normalcdf* (-1*E*99, *X*,  $\mu$ ,  $\sigma$ ) = *answer* ]

- 1. If you were to randomly take a nickel out of your pocket and find the mass of it; what is the probability that it has a mass
	- a) within one standard deviation of the mean? (verify with graphing calculator)
	- b) within two standard deviations of the mean? (verify with graphing calculator)
	- c) within three standard deviations of the mean? (verify with graphing calculator)
	- d) less than 5.051 grams?
	- e) less than 4.912 grams?
	- f) greater than 4.867 grams?
	- g) greater than 5.14 grams?
	- h) between 4.912 and 5.051 grams?
	- i) between 4.8839 and 5.123 grams?
- 2. Repeat question 1 g) (from experimental trials) using the z-score table. Show all work and compare your results.
- 3. If a friend of yours said they have a nickel with a mass of 6.1 grams. Are you likely to believe them? Explain.

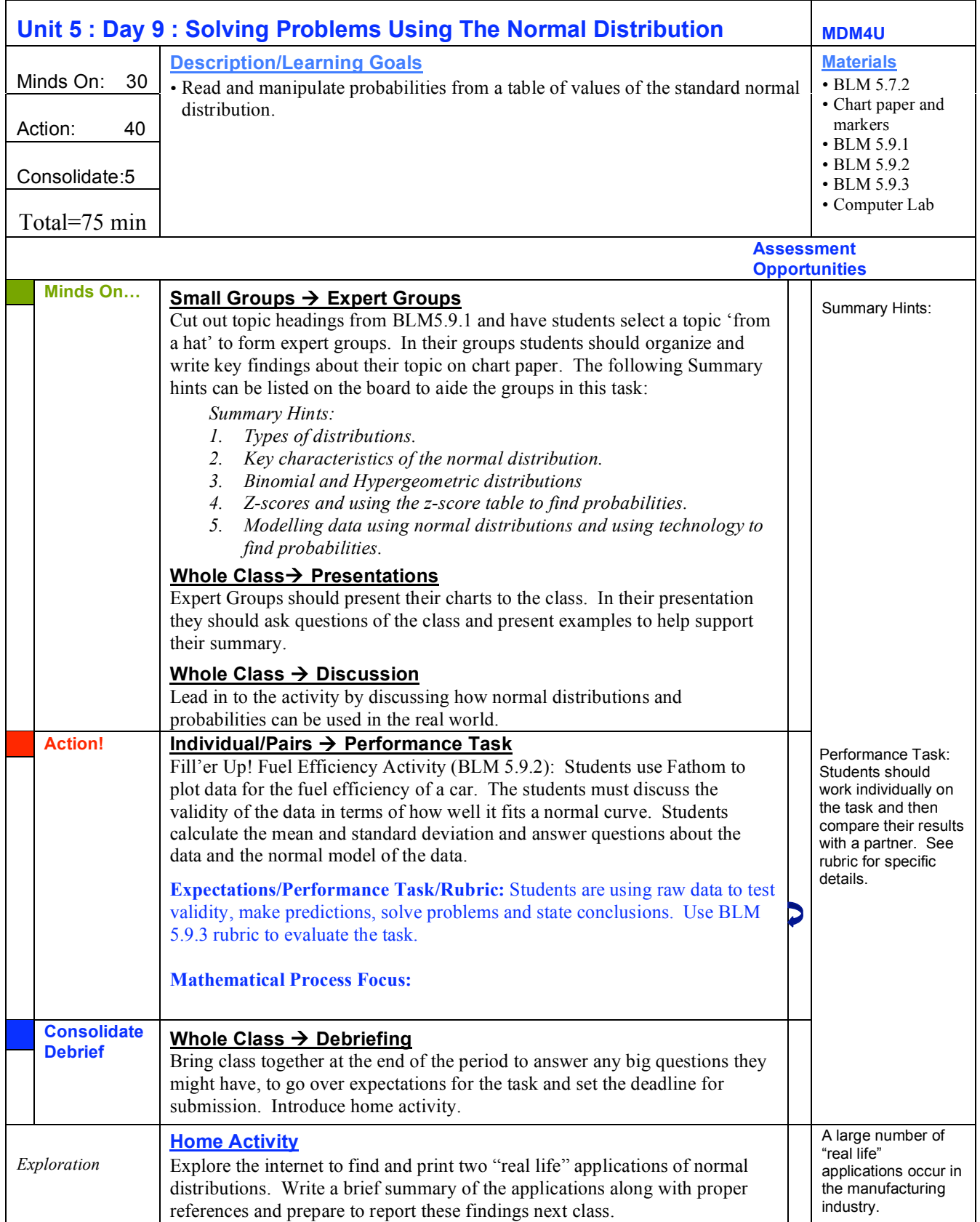

## **5.9.1: Expert Groups Topic Headings MDM4U**

## **DISCRETE VS. CONTINUOUS DATA & TYPES OF DISTRIBUTIONS**

## **KEY FEATURES OF THE NORMAL DISTRIBUTION**

## **BINOMIAL AND HYPERGEOMETRIC DISTRIBUTIONS**

## **Z-SCORES & PROBABILITIES USING Z-SCORE TABLES**

## **MODELLING DATA USING NORMAL DISTRIBUTIONS & USING TECHNOLOGY TO DETERMINE PROBABILITIES**

## **5.9.2: Fill'er Up! MDM4U**

The following fuel efficiency data was collected over two years for a high efficiency vehicle. Fuel efficiency is recorded in number of litres per 100 km. Using technology investigate the results of this study.

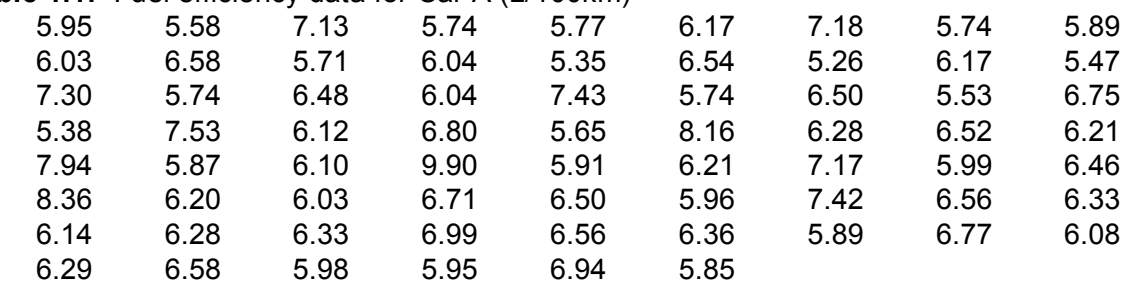

#### **Table 1.1:** Fuel efficiency data for Car A (L/100km)

All of your graphs, calculations and results should be recorded in an organized manner using a word processor. Include your name, course code, title and date in the page header.

- 1. Plot a histogram of the fuel efficiency data using Fathom ® or similar technology.
- 2. Describe the shape of the graph. Does it appear to be normally distributed? Estimate the mean fuel efficiency. Does the data have a large spread? Try and estimate the standard deviation using your graph.
- 3. Do you think it is valid to model (represent) this data using a normal distribution?
- 4. Using technology, calculate the mean and standard deviation for this data. Compare with your estimates.
- 5. If you drove this vehicle for 500 km, estimate how much fuel you would use on average? If the price of gas is 1.015 \$/L how much would it cost to drive 500 km?
- 6. What is the maximum range of fuel efficiency values you would expect your vehicle to have based on this data? (i.e. range in which 99.7% of the data is found)
- 7. What is the range of fuel efficiency values in which you expect 68% of your data to be found?
- 8. Calculate the probability that the next time you fill up your car the fuel efficiency will be less than 7.0.
- 9. Calculate the probability that the next time you fill up your car the fuel efficiency will be less than 5.0. Based on this calculation would you expect that your vehicle would have an efficiency of less than 5.0?
- 10. Calculate the probability that the next time you fill up your car the fuel efficiency will be greater than 8.0. Is this likely?
- 11. Calculate the probability that the next time you fill up your car the fuel efficiency will be between 5.0 and 6.0.
- 12. A friend borrows your car. When they return the car to you they give you \$10 for gas. The price of gas on that day is 0.987 \$/L. You check the mileage and record that they travelled 250 km. Did your friend give you a reasonable amount of gas money, too little or too much? Discuss thoroughly and back up your conclusion with some basic calculations.
- 13. Another car, Car B, has a mean fuel efficiency of 5.9 and a standard deviation of 1.3. Discuss how this car differs from Car A. Determine the maximum range of values for the fuel efficiency (refer to question 5). Discuss which car you think is more efficient.
- 14. What are the benefits of making vehicles more fuel efficient?
- 15. Write a brief summary of this task.

## **5.9.3: Sample "Fill'er Up!" Rubric MDM4U**

### Questions:

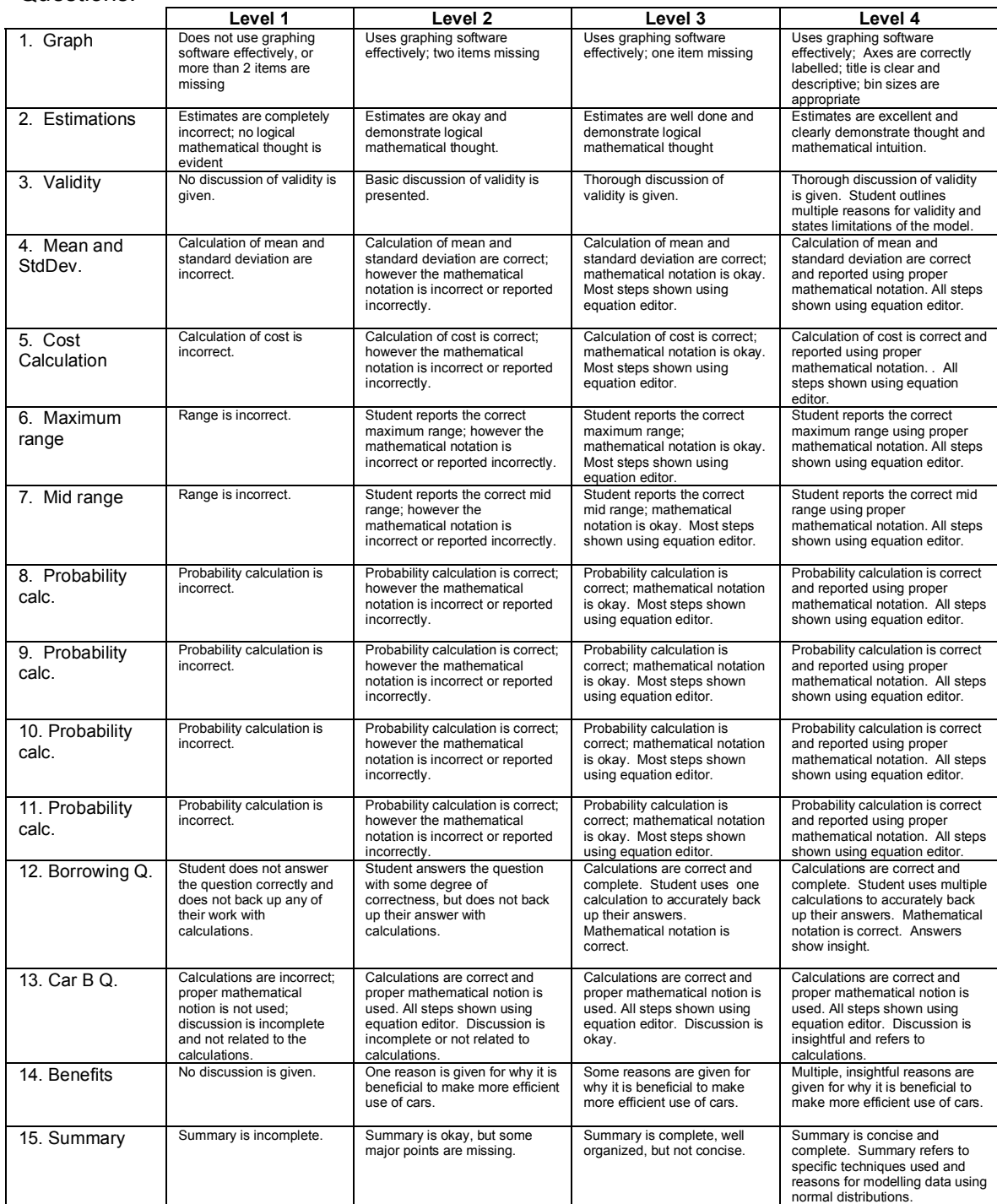

### Communication:

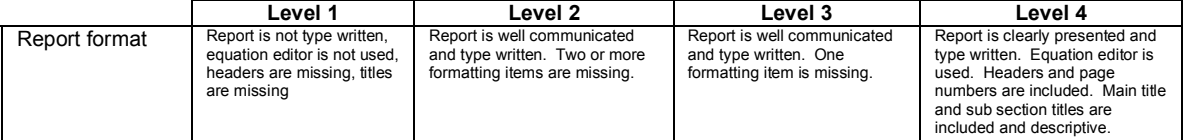